**٦ با توجه به دستورات جدیدی که بهکار گرفتید، جدول زیر را تکمیل کنید.**

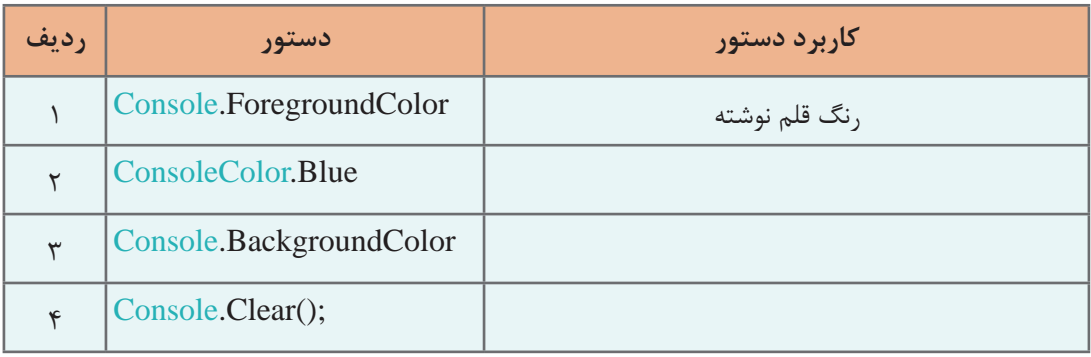

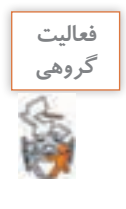

ـ به کمک هم گروهی خود برنامهای بنویسید که نام شما را با رنگ قرمز روی زمینه آبی نمایش دهد و پس از شنیدن صدای بوق به مدت یک ثانیه رنگ صفحه نمایش را به قرمز تغییر داده، نام هم گروهی شما را روی آن به رنگ آبی نمایش دهد. ـ برنامه را تغییر دهید که به جای مکث یک ثانیه با فشار کلیدی از صفحه کلید، نام هم گروهی شما را نمایش دهد. از متد ReadKey در بین کدهای برنامه استفاده کنید.

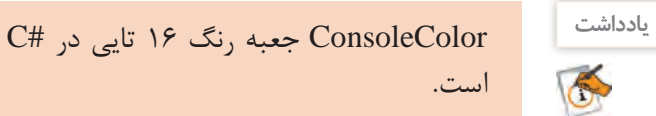

برنامهای بنویسید که جدولی از همه رنگهای سیشارپ به همراه نام رنگ در کنسول نمایش دهد.

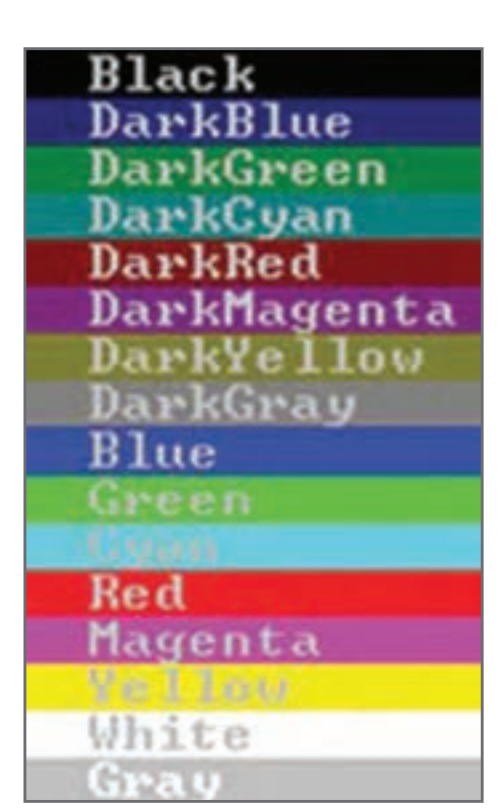

**ویژگیهای پنجره کنسول**

پنجره کنسول دارای ویژگیهایی است که برخی از آنها را میتوان تغییر داد. با راست کلیک روی نوار عنوان این پنجره، تغییرات دلخواهی ایجاد کنید )شکل17(.

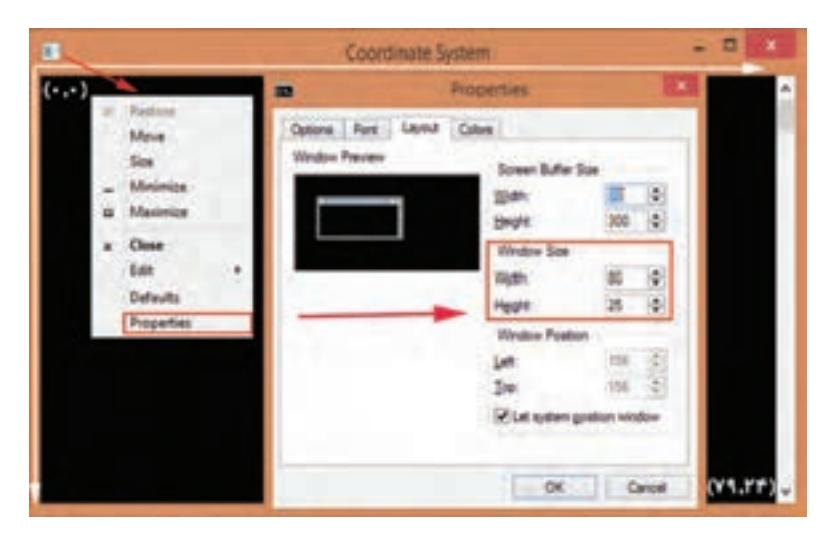

**شکل17ـ تغییر ویژگیهای پنجره کنسول**

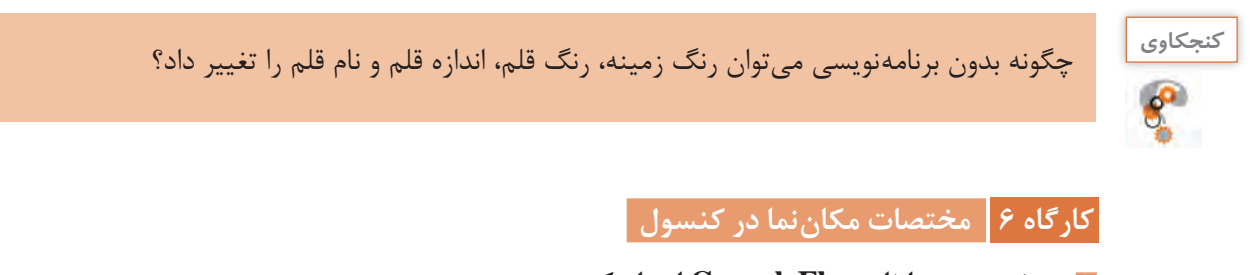

**1 پروژه جدید با نام ConsoleFlag ایجاد کنید. 2 قطعه کد زیر را در متد Main وارد کنید.**

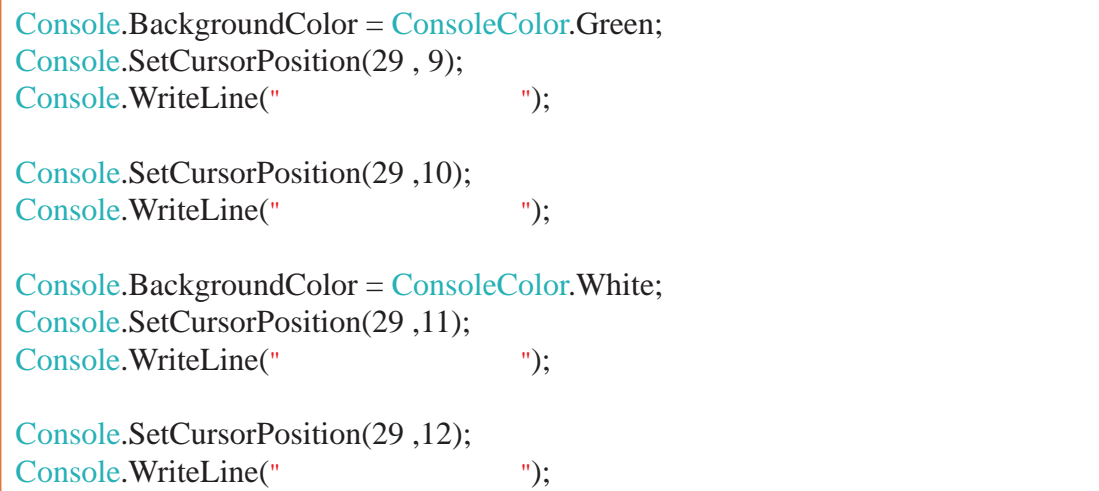

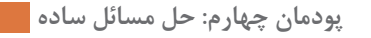

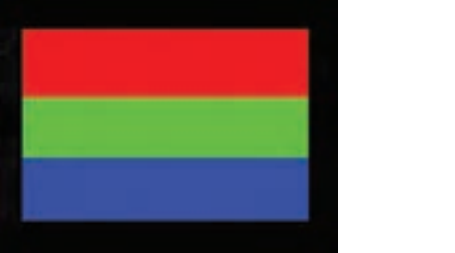

**برنامه را اجرا کرده، خروجی را با مرحله 2 مقایسه کنید. شکل 18 6 از برنامه الگو بگیرید و برنامهای بنویسید که شکل ١٨ را تولید کند. 3 برنامه را اجرا کنید. 4 در ابتدای خطی که زمینه را سفید میکند، نویسههای // قرار داده، برنامه را اجرا کنید. خروجی را با خروجی مرحله 2 مقایسه کنید. 5 در ابتدای یک خط برنامه نویسههای \*/ قرار داده، در انتهای چند خط پایینتر نویسههای/\* را قرار دهید و** 

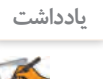

با استفاده از دستور (top ,left(SetCursorPosition با دادن شماره ستون و سطر )فاصله از چپ و باال( میتوان مکان نما را به محل دلخواه در پنجره کنسول منتقل کرد.

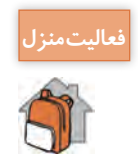

برنامهای بنویسید که پلههای رنگی مطابق شکل را ترسیم کند.

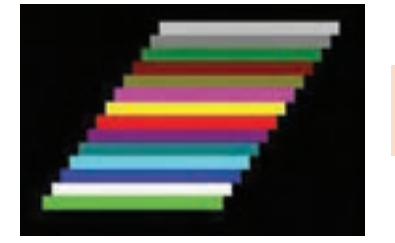

## **كارگاه 7 رسم در محیط کنسول**

**1 پروژه جدیدی با نام ConsoleDraw ایجاد کنید. 2 قطعه کد صفحه بعد را در Main وارد کنید.** 

برای ترسیم از جدول زیر استفاده کنید به این ترتیب که پس از انتخاب کد مناسب با استفاده از کلید Alt، کد مورد نظر را وارد کنید از شمارههای بخش ماشین حساب صفحه کلید باید استفاده شود.

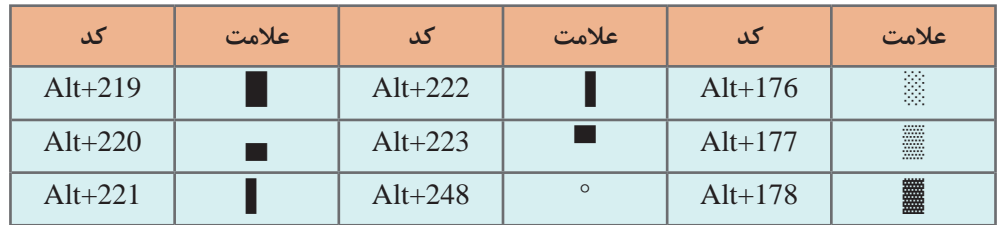

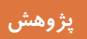

با استفاده از راهنمای مایکروسافت جدول این کدها را مشاهده کرده، برای انجام فعالیت منزل استفاده کنید.

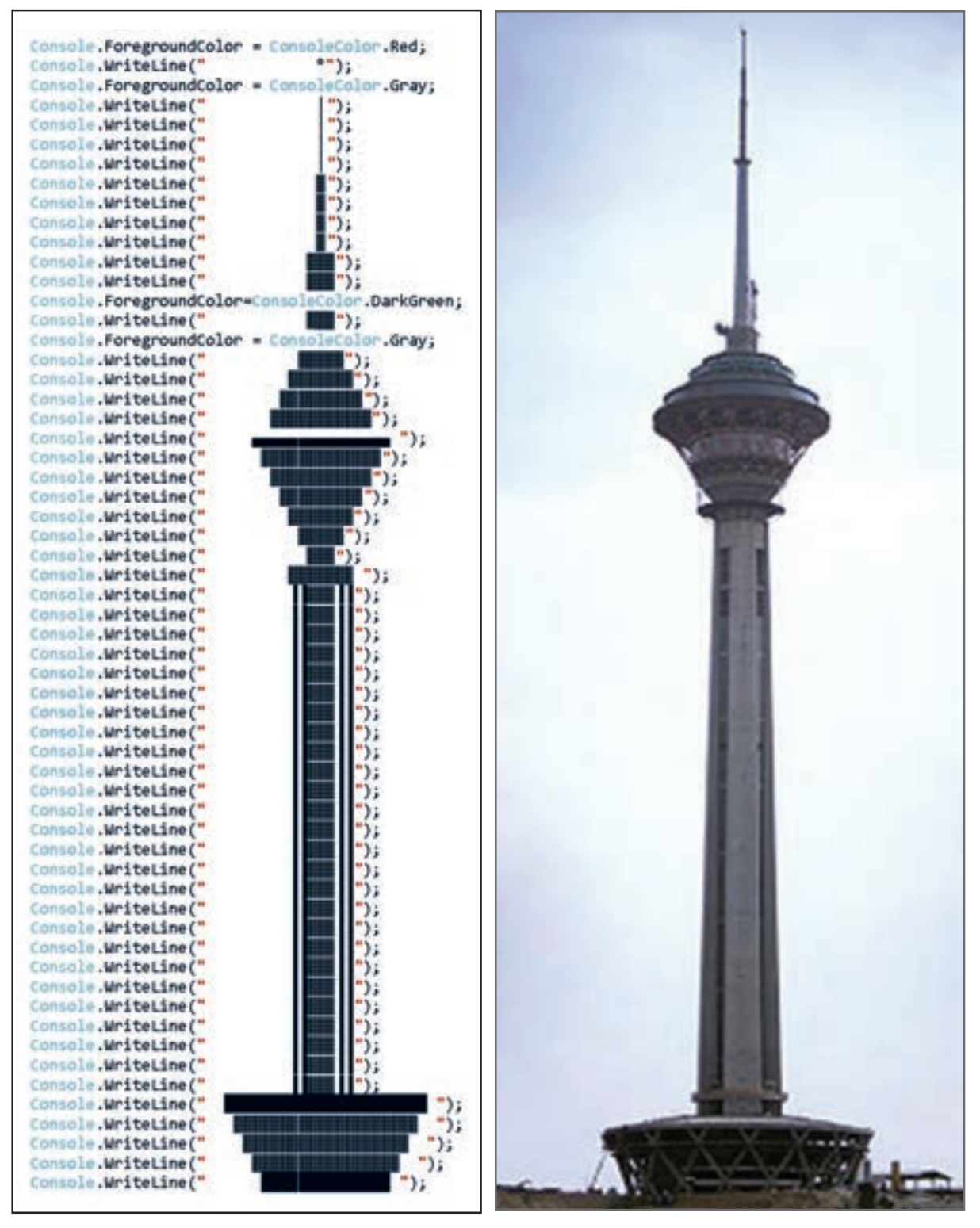

**برج میالد یکی از بلندترین برجهای تلویزیونی و مخابراتی است. این مجموعه دارای سازههای متنوع فنی و فرهنگی است و یکی از مراکز فرهنگی و گردشگری جمهوری اسالمی ایران به شمار میآید.**

**3 برنامه را اجرا کنید. 4 با استفاده از دستورات رنگ، تصویر را رنگ آمیزی کنید.**

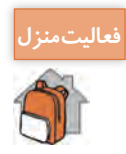

رسم مقبره ابنسینا دانشمند بزرگ ایرانی را در محیط کنسول کدنویسی کنید.

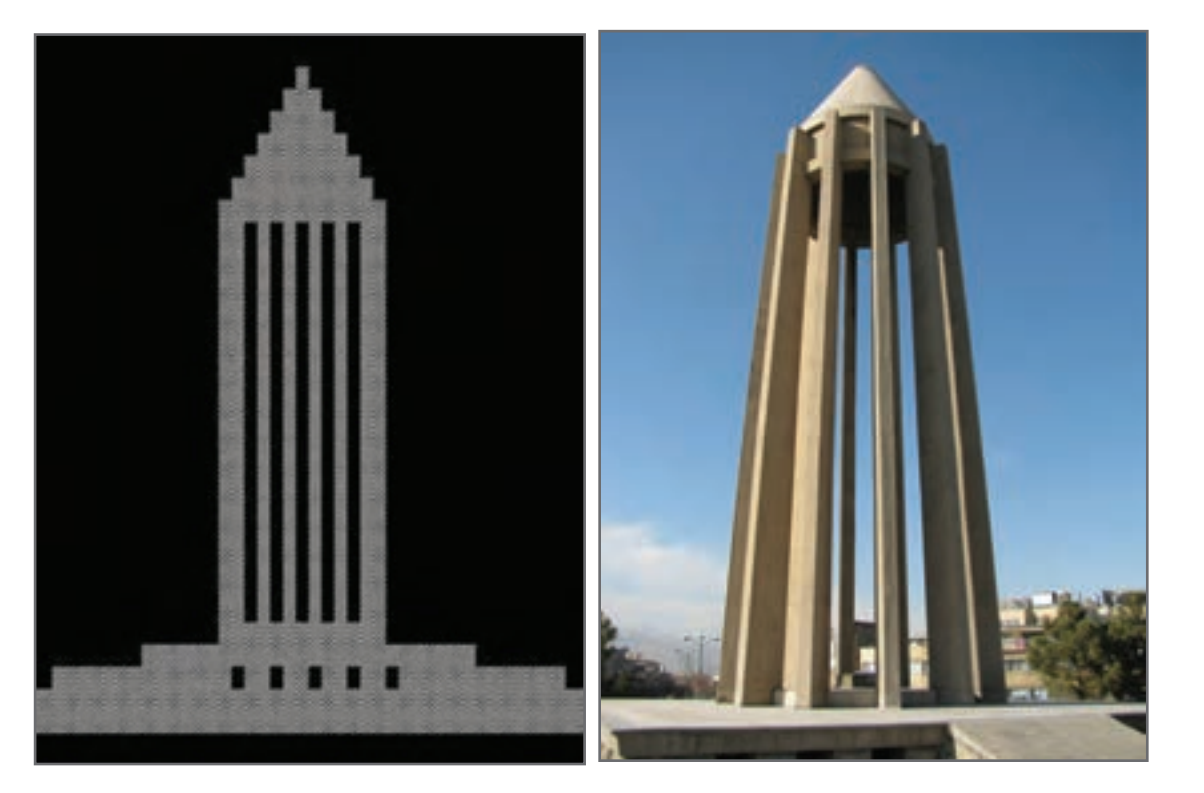

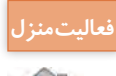

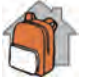

شکل روبهرو را در محیط کنسول کدنویسی کرده، با سلیقه و خالقیت خود از رنگهای متنوعی استفاده کنید.

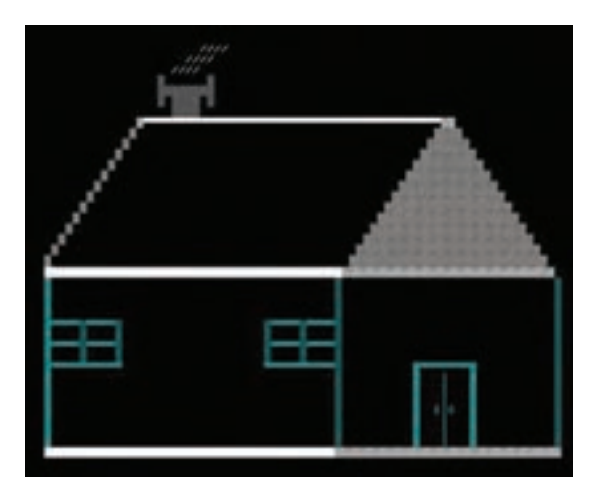

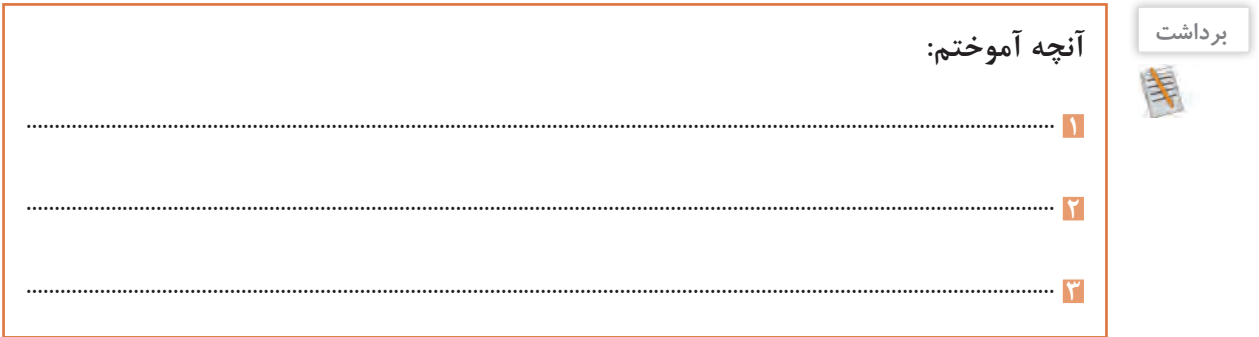

**ارزشیابی مرحله 4**

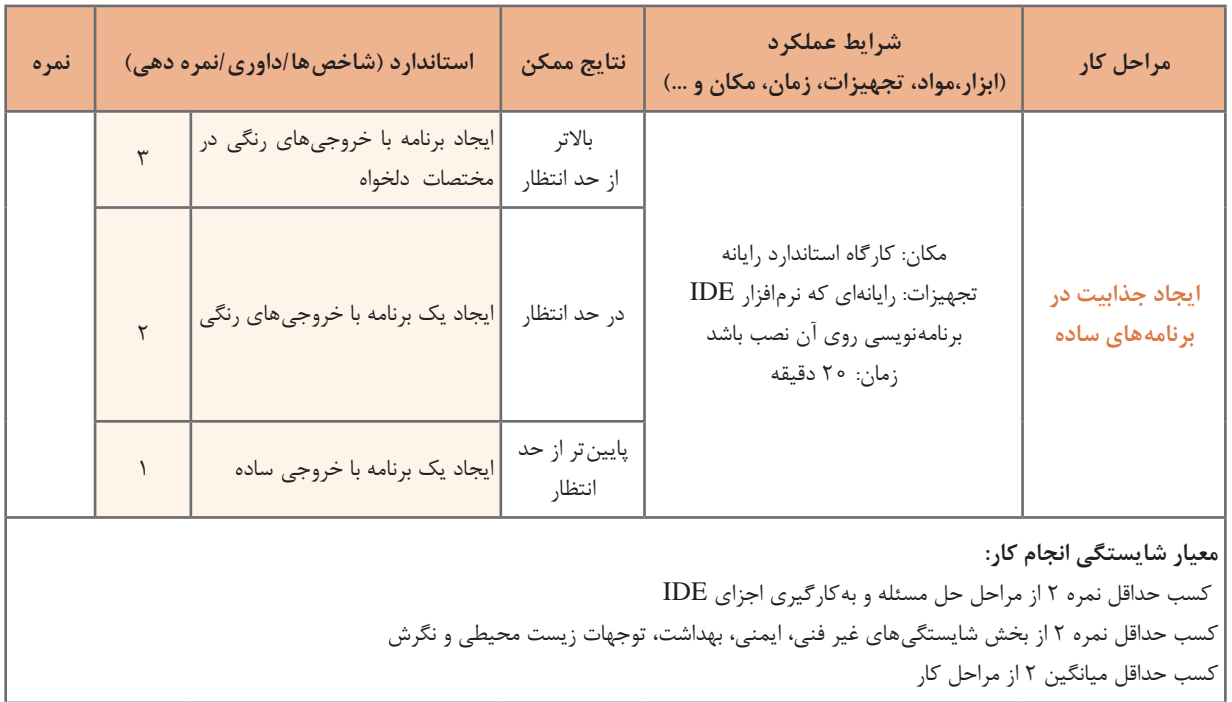

## **جدول ارزشیابی پایانی**

#### **شرح کار:**

**1** حل مسئله **2** بهکارگیری اجزای IDE

**3** نوشتن برنامههای ساده **4** ایجاد جذابیت در برنامههای ساده

#### **استاندارد عملکرد:**

با دانش حل مسئله، راه حل و الگوریتم ارائه دهد و از محیط IDE برای ایجاد برنامههای ساده کنسول برای تولید خروجیهای جذاب استفاده کند. **شاخصها:**

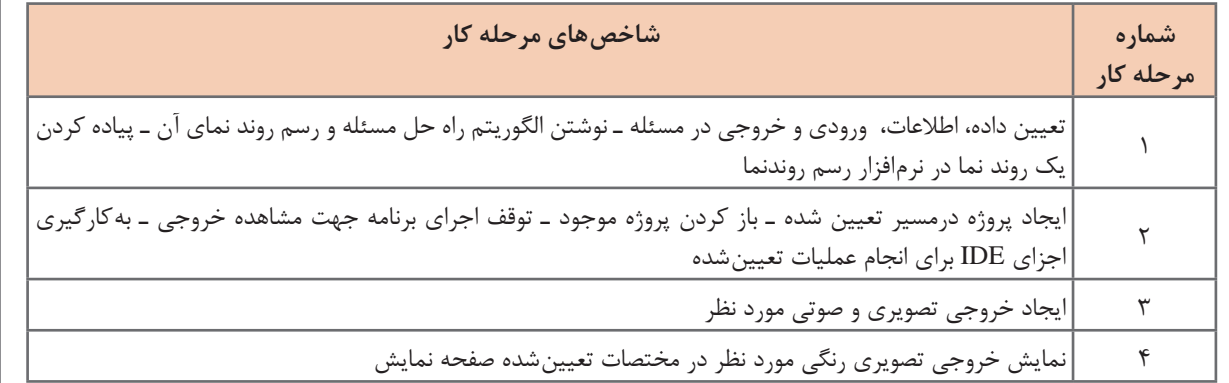

#### **شرایط انجام کار و ابزار و تجهیزات:**

مکان: کارگاه رایانه مطابق استاندارد تجهیزات هنرستانها

تجهیزات: رایانه مجهز به کارت صدا که نرمافزار رسم روندنما و نرمافزار IDE برنامهنویسی روی آن نصب باشد ـ کاغذ ـ نوشتافزار زمان: 60 دقیقه )حل مسئله 15 دقیقه ـ به کارگیری اجزای IDE 10 دقیقه ـ نوشتن برنامههای ساده 15 دقیقه ـ ایجاد جذابیت در برنامههای ساده 20 دقیقه(

**معیار شایستگی:**

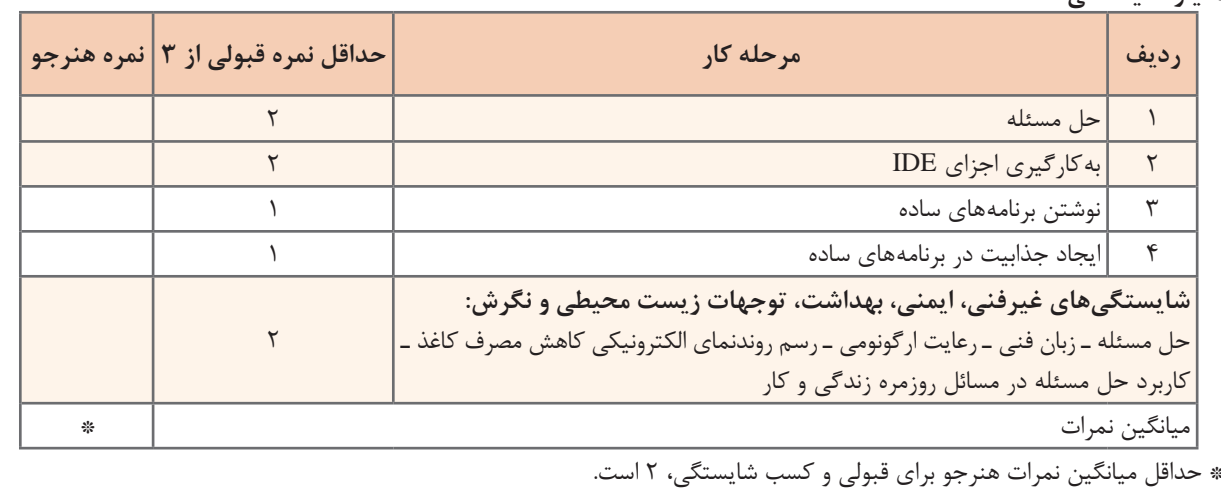

## **واحد یادگیری 8**

## **شایستگی کار با انواع دادهها، دريافت و نمايش آنها**

**آیا تا به حال پی برده اید**

- براي ورود دادهها به برنامه چه بايد کرد؟
- چگونه دادهها در برنامه نگهداري ميشوند؟
- چگونه ميتوان نتايج و خروجي برنامه را نمايش داد؟
	- متداولترین انواع دادهها چیست؟

هدف از این واحد شایستگی، بهکارگیری داده و متغیر در برنامهنویسی و استفاده از دستورات ورودی و خروجی در محیط کنسول است.

**استاندارد عملکرد**

 با استفاده از دانش متغیر و داده و دستورات ورودی و خروجی، داده و متغیر را در برنامه بهکار گیرد و دادهها را به انواع دیگر داده تبدیل کند.

برنامههاییکه تاکنون نوشتید، به نمایش رشتههای مختلف بر روی صفحه نمایش محدود میشد. در بیشتر برنامهها، با دادهها و مقادیر مختلف سر و کار داریم. این دادهها ممکن است در زمان اجرای برنامه از ورودی خوانده شده، در حافظه رایانه ذخیره شوند و در برنامه برای رسیدن به نتایج مطلوب از آنها استفاده شود. سرانجام دادهها و نتایج در خروجی نمایش داده شوند.

**كارگاه 1 ا طراحی نمونبرگ اطالعات هنرجو** 

**1 يک پروژه جديد به نام1ConsoleInfo در VS ايجاد کنيد.**

**2 کدهای زیر را برای رسم نمون برگ Name و Family وارد کنید. هر جزء اطالعاتی در نمونبرگ را یک فیلد میگویند.**

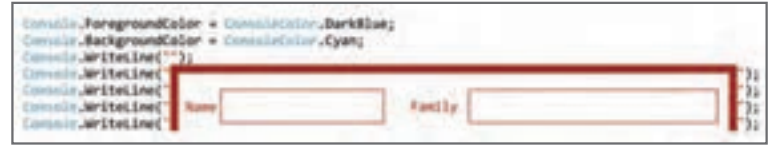

**3 کدهای الزم برای رسم کامل نمون برگ اطالعات هنرجو )شکل 19( را وارد کنید.** 

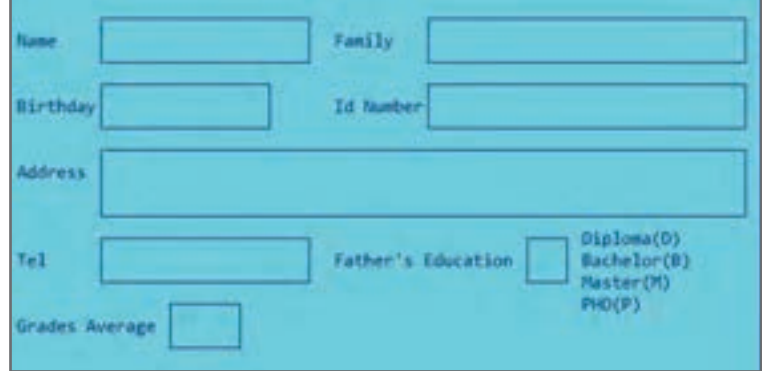

**شکل 19 ـ نمون برگ اطالعات هنرجو**

**4 برنامه را به صورتی تغییر دهید که اطالعات شما را در نمون برگ نمایش دهد. 5 برای نمایش اطالعات همگروهی خود، چه میکنید؟** برای نمایش اطالعات افراد مختلف، باید هر بار بعد از ایجاد تغییرات، دوباره برنامه را ترجمه و اجرا کرد.

آیا تغییر کد برنامه برای نمایش اطالعات افراد مختلف مناسب است؟ چرا؟ **كنجكاوي**

روش دیگر، ورود اطالعات فرد در زمان **اجرای برنامه** است. در این حالت به تغییر کد و ترجمۀ دوباره برنامه نیازی نیست. دستور خواندن، اطالعات را از ورودی خوانده در مکان مشخصی از حافظۀ اصلی ذخیره میکند. سپس با استفاده از دستور نوشتن میتوان اطالعات را از حافظه برداشته، روی صفحه نمایش نشان داد. این مکان مشخص از حافظه، **متغیر)**Variable **)**نامیده میشود. **متغير** مکاني در حافظۀ )RAM )رایانه است که مقداري (Value) را بهطور موقتي نگهداري مي کند.

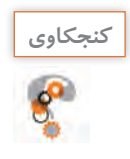

متغیر باید چه ویژگیهایی داشته باشد؟ چرا؟ **كنجكاوي**

#### **نام متغیر**

 هر متغیر دارای یک نام است. از این نام برای دسترسی به متغیر استفاده میشود. برای باال بردن خوانایی برنامه، بهتر است نام مناسبی برای متغیر انتخاب شود.

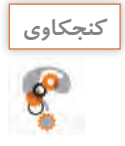

آيا براي مترجم زبان سیشارپ، با معنا بودن نام متغير مهم است؟ چرا؟ **كنجكاوي**

در هر زبان برنامهنویسی، براي نامگذاري متغيرها، قوانین و قراردادهاي خاصی وجود دارد. در زبان سیشارپ بعضی از این قوانین به صورت زیر است: **1** استفاده از حروف الفبا، ارقام و کاراکتر زيرخط )Underscore )مجاز است. **2** استفاده از ارقام در ابتداي نام متغير غيرمجاز است. **3** از کلید واژگان زبان برنامهنویسی )Keywords )برای نام یک متغیر استفاده نشود. هر زبان برنامهنویسی شامل یک سری واژگان از پیش تعریف شده است که به آنها واژگان کلیدی میگویند. این واژگان معنی خاصی برای مترجم دارند و نباید از آنها به عنوان نام متغیر استفاده کرد.

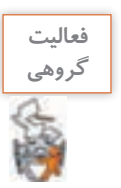

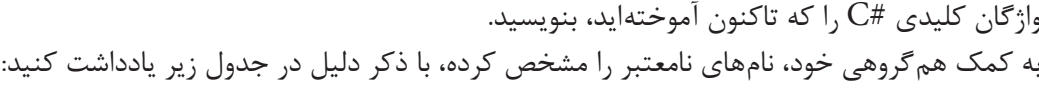

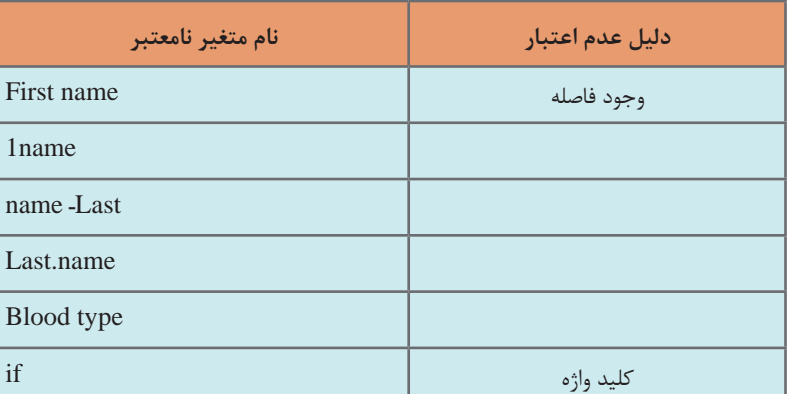

شرکت مایکروسافت برای کمک به استفادهکنندگان محصوالت نرمافزاری خود، مجموعهای از منابع، مطالب مفید، راهنماییها، مقالهها و مثالها را با عنوان MSDN( Network Developer Microsoft The) گردآوری کرده است.

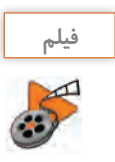

فیلم 10219 : کار با راهنما

فیلم کار با راهنمای مایکروسافت را مشاهده کنید و فعالیت منزل را انجام دهید.

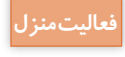

**فعالیت گروهی**

با استفاده از راهنمای مایکروسافت، قوانین نامگذاری دیگری پیدا کنید. **فعاليت منزل**

 براي هر فیلد نمون برگ شکل 19 یک متغیر در نظر گرفته، چند نام مناسب برای آن انتخاب کنید. بررسی کنید آیا نامهای پیشنهادی همگروهی شما مطابق قوانین زبان سی شارپ است؟

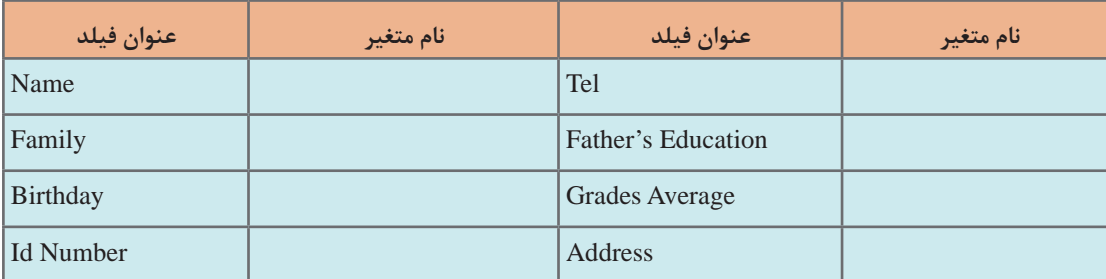

برای نامگذاری متغیرها، هر برنامهنویس روش خاصی را دنبال میکند. دو روش از متداولترین روشهای نامگذاری، روش کوهان شتری )camelCase )و پاسکال )PascalCase )است. در روش کوهان شتری، اولین حرف نام متغیر با حرف کوچک آغاز میشود. اگر نام متغیر از چند بخش تشکیل شده باشد، حرف اول بخشهای بعدی با حروف بزرگ نوشته میشود. مانند:

fileName, userName, localId

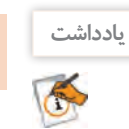

در این کتاب برای نامگذاری متغیرها از روش کوهان شتری استفاده شده است.

در روش پاسکال اولین حرف کلمات به شکل بزرگ و بقیه حروف به شکل کوچک نوشته میشوند. مانند: FileName, UserName, LocalId

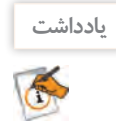

سیشارپ برای نامگذاری فضای نامی، کالس و متد از روش پاسکال استفاده میکند. در این کتاب برای نامگذاری پروژهها از این روش استفاده شده است. هر برنامهنویس میتواند از روش دلخواهی برای نامگذاری استفاده کند. اما دانستن و رعایت روشهای رایج در بین برنامهنویسان حرفهای ضروری است.

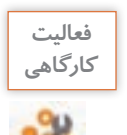

نامهای انتخاب شده در فعالیت کارگاهی قبل را به روش کوهان شتری بنویسید تا در برنامه بهکار گرفته **كارگاهي** شوند.

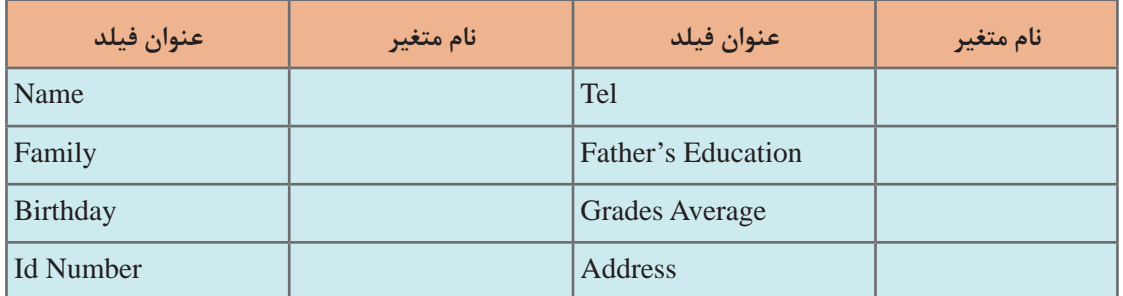

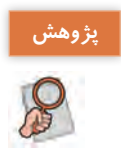

در مورد سایر روشهای متداول نامگذاری تحقیق کنید. **پژوهش**

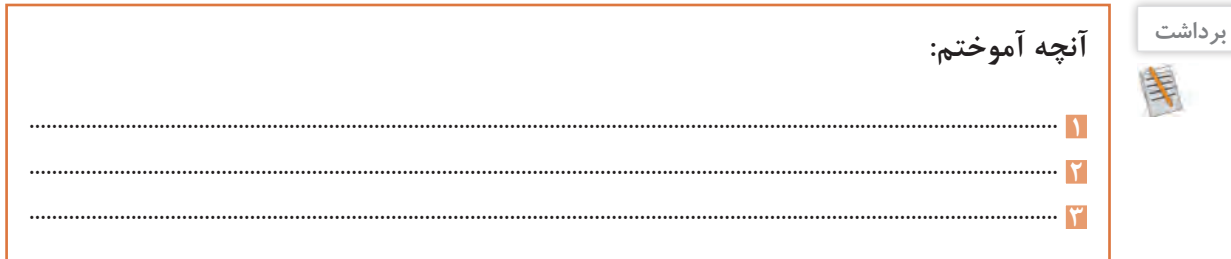

### **نوع داده**

انتخاب متغیر باید متناسب با نوع و مقدار دادهای باشد که در آن قرار میگیرد. نوع داده، میزان فضای مورد نیاز در حافظه را مشخص میکند. برای مثال، برای پختن یا گرم کردن غذا، معمولاً یک ظرف متناسب با غذای مورد نظر انتخاب میشود. اندازه ظرف انتخابی شما، معمولاً متناسب با میزان و نوع غذایی است که قصد پختن آن را دارید. زبانهای برنامهنویسی نیز برای نگهداری دادهها، از انواع مختلفی استفاده میکنند. سیشارپ انواع گستردهای از دادههای مختلف دارد که نوع عددی، رشتهای، کاراکتری و منطقی از متداولترین آنهاست.

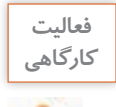

دادههای نمون برگ شکل 19 را دسته بندی کنید.

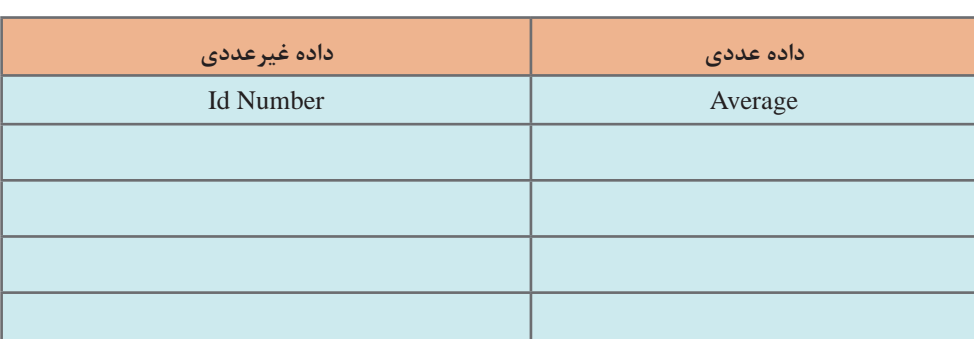

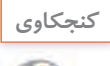

با کمک هنرآموز خود بررسی کنید چرا برای کد ملی بهتر است نوع داده غیرعددی انتخاب شود؟ **كنجكاوي**

**كارگاه 2 اعالن و مقداردهی متغیر** 

**1 يک پروژه جديد به نام 2ConsoleInfo در VS ايجاد کنيد.**

**2 متغیر firstName را بهصورت زیر اعالن کرده، در متد Main برنامه قرار دهید.**

static void Main(string[] args) € string firstName; y

در زبان سیشارپ پیش از استفاده از متغیرها، باید آنها را اعالن کرد. شکل کلی اعالن متغیر در برنامه به روش زیر است: DataType Variable;

نام متغیر نوع داده

**3 در برنامه سایر فیلدهای غیرعددی نمون برگ شکل 19 را از نوع رشتهای اعالن کنید.** در زبان سیشارپ در صورتیکه متغیری تعریف شود ولی بهکار گرفته نشود، **پیام هشدار** )warning ) صادر میشود. هشدارها در ترجمه و اجرای برنامه تأثیری ندارند. اشارهگر ماوس را روی خط سبز قرار دهید تا پیام هشدار ظاهر شود.

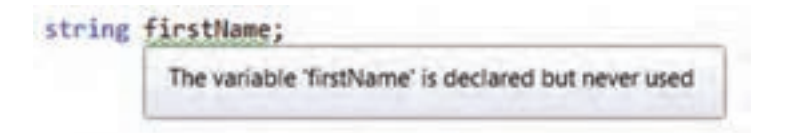

**197**

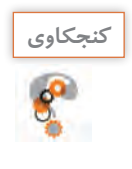

#### خط سبز زیر نام متغیر چه هشداری می دهد؟

**4 برای نمایش مقدار متغیر روی صفحه نمایش، از متد WriteLine استفاده میشود. دستور زیر را به برنامه اضافه کرده، برنامه را اجرا کنید.**

Console. WriteLine(firstName):

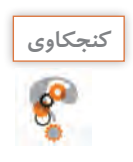

دلیل خطای برنامه چیست؟

**5 کدهاي برنامه را به صورت زیر تغییر دهید.** 

string firstName  $=$  "Sara";

میتوانید نام خود را در برنامه وارد کرده، برنامه را اجرا کنید.

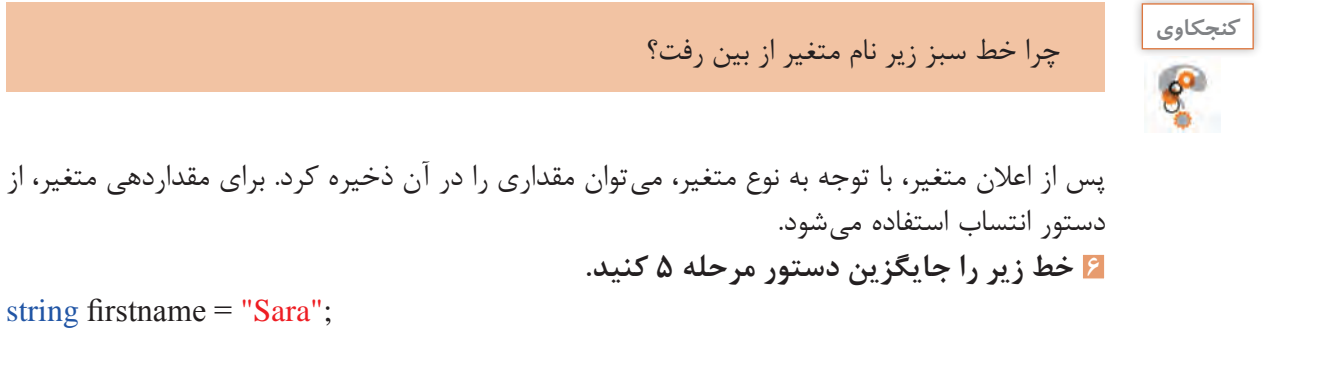

خطایی که رخ داده را بنویسید و با استفاده از کتاب همراه هنرجو، علت وقوع این خطا را توضیح دهید. این خطا کدام خصوصیت #C را یادآوری میکند؟ **7 کلیه متغیرهای رشتهای اعالن شده در برنامه را با مشخصات خودتان و مطابق مرحله 5 مقداردهی کنید .**

![](_page_13_Picture_11.jpeg)

هشدار یک رفتار غیرقابل انتظار را گزارش میدهد ولی باعث توقف اجرای برنامه نمیشود، اما خطا )Error )ناشی از وقوع یک مشکل در برنامه است. وقوع خطا باعث توقف اجرای برنامه میشود.

![](_page_13_Picture_13.jpeg)

 به کمک هنرآموز خود، تعریف متغیر را در راهنمای مایکروسافت جستوجو کنید و عبارت safe ـ type""language  را توضیح دهید.

**نوع داده رشتهای )string)** برای نگهداری نام افراد و یا نشانی، متغیری از نوع دادۀ رشتهای اعالن میشود. اعالن و مقداردهی متغیرهای نام و نام خانوادگی به شکل زیر انجام میشود: string firstName;  $firstName = "Sara";$ اعالن و مقداردهی متغیرهای رشتهای میتواند به شکل زیر نیز انجام شود: string firstName  $=$  "Sara"; string  $lastName = "Mohammadi";$ همچنین دو دستور باال را به شکل زیر نیز میتوان نوشت: string firstName = "Sara",lastName = "Mohammadi"; **كارگاه 3 مقداردهی متغیر رشتهای**

**1 برنامه 2ConsoleInfo را در VS باز کنید.**

**2 یک نسخه مشابه از خطوط برنامه 1ConsoleInfo را در برنامه 2ConsoleInfo وارد کنید.** static void Main(string[] args)

![](_page_14_Picture_147.jpeg)

**3 با تکمیل کد باال، سایر مقادیر متغیرهای رشتهای نمونبرگ شکل 19 را در فرم وارد کنید.**

![](_page_14_Picture_148.jpeg)

**جدول ارزشیابی شایستگیهای غیرفنی،ایمنی و بهداشت و توجهات زیستمحیطی**

![](_page_15_Picture_200.jpeg)

### **ارزشیابی مرحله 1**

![](_page_15_Picture_201.jpeg)

## **دریافت داده**

تاکنون مقداردهی متغیرها در برنامه انجام شد. در این حالت با هر تغییر مقدار، باید دوباره برنامه را ترجمه کرد. اما میتوان مقداردهی متغیرها را به وسیله دستورات ورود داده انجام داد. به دستور زیر توجه کنید: string firstName;

 $firstName = Console, ReadLine$ . در این قطعه کد، با اجرای متد ()ReadLine، مقدار وارد شده در متغیر irstName f قرار میگیرد.

**یادداشت**A

()ReadLine برای دریافت داده رشتهای از ورودی بهکار میرود. ورود نویسهها در رشته تا زدن کلید Enter ادامه پیدا میکند.

**كارگاه 4 دریافت متغیر رشتهای**

**1 پروژه 2ConsoleInfo را باز کنید. 2 به جای مقداردهی مستقیم متغیر firstName، دستورات زیر را در متد Main بنویسید و برنامه را اجرا کنید.**

string firstName;

 $firstName = Console, ReadLine$ .

**3 برای باال بردن خوانایی برنامه، بهتر است قبل از )( ReadLine پیام :** irstname f your enter Please **نمایش داده شود.** نمایش پیام مناسب در خروجی، باعث ارتباط کاربر با برنامه، هنگام ورود دادهها میشود. string firstName; Console. Write ("Please enter your firstname:");

 $firstName = Console, ReadLine$ .

**4 دستورات الزم برای خواندن سایر متغیرهای رشتهای نمون برگ اطالعات هنرجو را به برنامه اضافه کنید و در خروجی نمایش دهید. 5 فیلد سال تولد در گروه دادههای عددی قرار دارد. آیا میتوان آن را بهصورت رشتهای دریافت و چاپ کرد؟ قطعه کد الزم برای این کار را به برنامه اضافه کنید.**

![](_page_16_Picture_10.jpeg)

براساس نمون برگ شکل ،19 کدام داده عددی صحیح و کدام اعشاری است؟ **كنجكاوي**

**نوع دادۀ عددی صحیح**

در زبانهای برنامهسازی مقادیر عددی به دو صورت صحیح یا اعشاری در نظر گرفته میشوند. جدول 1 برخی از انواع دادههای عددی صحیح را نشان مے دھد. توجه داشته باشید که انواع دادههای عددی، با توجه به میزان حافظهای که به آنها تخصیص داده می شود، محدوده خاصی از اعداد را میپذیرند. با توجه به آنچه در کتاب دانش فنی آموختهاید، بیشترین و کمترین مقدار هر نوع داده با توجه به اندازه نوع داده برحسب بیت مشخص میشود.

**جدول 1ـ برخی انواع دادههای عددی صحیح**

![](_page_16_Picture_191.jpeg)

![](_page_17_Picture_0.jpeg)

برای داده از نوع byte چه محدودهای از اعداد مجاز است؟ با استفاده از راهنمای مایکروسافت پاسخ **كنجكاوي** خود را بررسی کرده، جدول زیر را کامل کنید:

#### **جدول 2ـ انواع دادههای صحیح**

![](_page_17_Picture_133.jpeg)

![](_page_17_Picture_4.jpeg)

نوع دادهها با پیشوندهای s , <sup>u</sup>( sbyte و ushort ) را در کتاب همراه هنرجو پیدا کنید. **پژوهش** محدوده مجاز byte و sbyte را با یکدیگر مقایسه کنید.

![](_page_17_Picture_6.jpeg)

با کمک همگروهی خود، برای هر یک از متغیرهای زیر نوع داده مناسب پیشنهاد دهید. دلیل انتخاب خود را در جدول بنویسید.

![](_page_17_Picture_134.jpeg)

**كارگاه 5 خواندن متغیر عددی**

**1 برنامه 2ConsoleInfo را باز کنید. 2 برای دریافت سال تولد از ورودی، کدهای زیر را به برنامه اضافه کنید:**

ushort birthday;

Console. Write ("Enter your Birthday's year:");  $birthday = Console, ReadLine$ .

چه خطایی مشاهده میشود؟ علت وقوع خطا چیست؟ ()ReadLine عبارت ورودي را به صورت رشته دريافت ميکند. اگر کاربر مقدار عددی هم وارد کند، ورودي کاربر بهصورت رشتهاي دریافت شده، میتوان آن را در یک متغیر از نوع رشتهاي ذخیره کرد. اما براي انجام محاسبات يا تصميمگيري بر روي اعداد، بايد آنها را بهصورت عددي مورد استفاده قرار داد. بنابراین بايد متغير رشتهای را به مقدار عددي تبديل کنیم. متد Parse رشته ورودی را به نوع داده مورد نظر تبدیل میکند.

**3 تغییرات زیر را در کدهای مربوط به دریافت سال تولد اعمال کرده و برنامه را اجرا کنید:** birthday = ushort Parse (Console ReadLine());

دستور باال با استفاده از ()ReadLine مقدار سال تولد را به صورت رشته از ورودی میگیرد و با استفاده از متد Parse آن را به نوع داده ushort تبدیل میکند. **4 برنامه را دوباره اجرا کنید و رشتهای از حروف وارد کنید. چه اتفاقی رخ میدهد؟ 5 برنامه را با ورود عدد منفی اجرا کنید. علت خطا را بررسی کنید.** دریافت رشته متد تبدیل نوع

**نوع دادۀ عددی اعشاری**

جدول ۳ انواع دادههای اعشاری را نشان می دهد.

![](_page_18_Picture_170.jpeg)

**جدول 3ـ برخی انواع دادههای عددی اعشاری**

برای کار با دادههای اعشاری می توان از روش معمول یا روش نقطه شناور (شبیه نماد علمی) استفاده کرد. سیشارپ برای نمایش اعداد خیلی بزرگ یا خیلی کوچک از روش نقطه شناور استفاده میکند.

float average  $= 17.25$ f; double weight  $= 57.5$ ; double electricalCharge  $= 1.602E - 19$  در روش نقطه شناور، قبل از نقطه اعشار، فقط یک رقم قرار داده میشود و بقیه ارقام به سمت راست نقطه اعشار انتقال مییابد. در نتیجه عدد اعشار با توان مناسبی از 10 نمایش داده میشود. برای استفاده از نقطه شناور در سیشارپ، به جای ضرب و پایه ،10 از حرف e یا E استفاده میشود. در سیشارپ عدد اعشاری به صورت پیش فرض از نوع double در نظر گرفته میشود.

![](_page_19_Picture_1.jpeg)

![](_page_19_Picture_2.jpeg)

داد؟

در عبارت زیر دلیل استفاده از نویسه f بعد از عدد چیست؟ اگر این نویسه حذف شود، چه رخ خواهد **كنجكاوي**

 $\left| \text{float} \right|$  average = 17.25  $\left| \right|$ ;

![](_page_19_Picture_5.jpeg)

برای محاسبه تعداد الکترون در یک کولن بار الکتریکی)18E6.24150975 )، جمعیت کره زمین و عدد **كارگاهي** پی از کدام نوع متغیر استفاده میشود؟

عدد پی یک عدد گنگ است که دارای ارقام اعشاری زیادی است. برای جلوگیری از خطای تایپ، میتوان عدد پی را بهصورت یک **ثابت** )Constant )اعالن کرد. استفاده از ثابتها اگر با نام مناسب انجام گیرد، باعث افزایش خوانایی برنامه میشود. ثابت، مقداری است که در طول اجرای برنامه تغییر نمیکند. برای تعریف ثابت، از کلید واژه const استفاده میشود. در قطعه کد زیر هرجا که نیاز به استفاده از عدد پی است، ثابت pi بهکار برده میشود.

const double pi =  $3.14159$ ; Console.Write(pi);

![](_page_19_Picture_148.jpeg)

**ارزشیابی مرحله 2**

![](_page_20_Picture_213.jpeg)

#### **تبدیل نوع داده**

انواع عددی به راحتی به یکدیگر قابل تبدیل هستند. همیشه تبدیل از ظرفیت پایین به باال امکانپذیر است. در سادهترین حالت این تبدیل در یک دستور انتساب انجام میشود. تبدیــل ضمنــی )lmplicite )یعنی میتوان متغیری از نوع int را با متغیری از نوع byte مقداردهی کرد. به همین ترتیب میتوان متغیری از نوع loat f را در متغیری از نوع double قرار داد.

**كارگاه 6 تبدیل عدد صحیح به اعشاری**

**1 پروژه جدیدی به نام ConsoleYear ایجاد کنید. 2 متغیرهای زیر را تعریف و مقداردهی کنید.**

ushort birthday  $= 1380$ ; float year  $= 0$ ;

**3 دستورات زیر را در متد Main بنویسید.** 

 $year = birthday;$ Console . Write (year);

**4 برنامه را اجرا کنید. آیا برنامه خطا دارد؟**

**كارگاه 7 تبدیل نوع داده**

در این برنامه میخواهیم براساس معدل هنرجو، جایزهای به او اختصاص دهیم. کد جایزه، با بخش صحیح معدل مطابقت دارد.

**1 برنامه 2ConsoleInfo را باز کنید.**

**2 برای فیلد average Grades در نمون برگ شکل ،19 چه نوع دادهای در نظر میگیرید؟**

**3 کدهای الزم را برای ورود دادۀ معدل به برنامه اضافه کنید و خروجی را روی نمونبرگ اطالعات هنرجو نمایش دهید.**

**4 در نمونبرگ اطالعات هنرجو، فیلدی را اضافه کنید که بخش صحیح معدل هنرجو را نمایش دهد.** برای به دست آوردن کد جایزه، باید از بخش صحیح معدل هنرجو استفاده کرد. بنابراین باید عمل تبدیل متغیر اعشاری به عدد صحیح انجام شود. **5 دستورات زیر را به برنامه اضافه کنید و برنامه را اجرا کنید.** double average  $= 19.5$ ;

int num  $= 0$ :  $num = average;$ 

چه خطایی مشاهده میشود؟ علت وقوع خطا چیست؟ انتساب و مقداردهی یک عدد یا متغیر اعشاری به متغیر عددی صحیح امکانپذیر نیست و باید از تبدیل نوع داده یا تبدیل صریح (Explicite) استفاده کرد. بنابراین لازم است نوعی که قرار است داده به آن تبدیل شود در یک پرانتز در کنار متغیر سمت راست قرارگیرد**.** 

**6 دستور زیر را جایگزین کنید و برنامه را اجرا کنید.** ;average) int = (num به این ترتیب بخش اعشار معدل حذف شده و متغیر num با بخش صحیح مقداردهی میشود.

**نوع داده کاراکتری)char)**

اگر بخواهیم دادهای داشته باشیم که فقط یک نویسه در آن قرار گیرد، بهتر است از نوع داده char استفاده کنیم. نویسه یک عالمت یا حرف است که بین دو تک کوتیشن" قرار میگیرد.

char ch = 'A';

برای فیلدEducation s'Father در نمونبرگ اطالعات هنرجو چه پیشنهادی برای نام متغیر و نوع داده **كارگاهي** دارید؟

**كارگاه 8 دریافت متغیر کاراکتری** 

**1 برنامه 2ConsoleInfo را باز کنید. 2 برای دریافت مدرک تحصیلی پدر، کدهای زیر را به برنامه اضافه کنید.**

char fatherEdu:

Console. Write ("Enter you Father's Education (D/B/M/P):");

 $fatherEdu = char.Parse (Console. ReadLine$ );

**3 مقدار دریافت شده را در نمون برگ نمایش دهید. ٤ بهجای یک نویسه یک رشته وارد کنید. چه اتفاقی میافتد؟ چرا؟ ٥ آیا میتوان نوع مدرک تحصیلی را بهصورت یک عدد دریافت کرده، بهصورت یک نویسه نشان داد؟** کدهای الزم برای این منظور را به برنامه اضافه کنید. یک راه پیشنهادی استفاده از تبدیل نوع داده عددی به کاراکتر است.

Degree: Diploma(100) Bachelor(98) Master(109)  $PHD(112)$ 

![](_page_21_Picture_16.jpeg)

![](_page_21_Picture_17.jpeg)

![](_page_22_Picture_1.jpeg)

اگر دادهای فقط دو مقدار درست (true) یا نادرست (false) داشته باشد، از نوع bool استفاده میکنیم. متغیر از نوع منطقی فقط میتواند با یکی از دو مقدار true و یا false مقداردهی شود**.**

ـ در نمون برگ اطالعات هنرجو، برای کدام متغیر از داده منطقی استفاده میشود؟ برای هم گروهی خود دلیل بیاورید. ـ با کمک همگروهی خود، دو داده در زندگی روزمره نام ببرید که نیازمند تعریف متغیری از نوع منطقی است.

برای اعالن و مقداردهی و نمایش متغیر lag  f به ترتیب زیر عمل میکنیم:

bool flag;  $flag = true;$ Console. Write(flag);

![](_page_22_Picture_196.jpeg)

## **ارزشیابی مرحله 3**

**فعالیت گروهی**

![](_page_22_Picture_197.jpeg)

**كارگاه 9 الگوی جایگذاری ساده )Formatting)**

**1 برنامه 2ConsoleInfo را در VS باز کنید. 2 متغیر رشتهای برای دریافت و نگهداری نام هنرستان تعریف کنید.**

string schoolName;

**3 با نمایش پیام مناسب، نام هنرستان را دریافت کنید. 4 برای نمایش مقدار ورودی دستور زیر را بنویسید:**

Console.WriteLine(schoolName):

**5 دستور زیر را جایگزین دستور مرحله 4 کرده، خروجی را با قبل مقایسه کنید.**

Console. Write ("name of school: {0}" (school Name);

با استفاده از الگوی جایگذاری )Formatting)در رشتهها، میتوان محل قرارگیری متغیر درون رشته را تعیین کرد. در رشته خروجی، به جای }0{ مقدار متغیر schoolName قرار میگیرد. اگر بخواهیم مقدار متغیر یا عبارت دیگری را نیز داخل رشته جایگذاری کنیم ، شمارههای ،٢،١ ٣ و... را به ترتیب بین عالمت }{ قرار میدهیم.

**6 بــا اســتفاده از الگــوی جایگــذاری کد برنامه را بهصورتی تغییر دهید که خروجی بر اساس اطالعات ورودی بهصورت زیر باشد:**

![](_page_23_Picture_96.jpeg)

![](_page_24_Picture_1.jpeg)

**6 در دستور باال -8 را جایگزین عدد 8 کرده، )}8 1,-{( خروجی را مقایسه کنید.**

score:

![](_page_24_Picture_3.jpeg)

**فعاليت منزل** برنامهای بنویسید که نام و معدل سه هنرجو را گرفته، به شکل مناسب نمایش دهد. برای نام هنرجو فضای 20 ستونی و برای معدل فضای 5 ستونی تراز از سمت چپ در نظر بگیرید. score: 17.25 Name: maryam<br>Name: zahra score:

![](_page_25_Picture_135.jpeg)

# **ارزشیابی مرحله 4**

![](_page_25_Picture_136.jpeg)

كسب حداقل نمره 2 از بخش شایستگیهای غیر فنی، ایمنی، بهداشت، توجهات زیست محیطی و نگرش

کسب حداقل میانگین 2 از مراحل کار

## **جدول ارزشیابی پایانی**

![](_page_26_Picture_147.jpeg)

**1** اعالن و مقداردهی متغیر **2** دریافت داده از ورودی

**3** تبدیل دادهها **4** قالببندی خروجی

#### **استاندارد عملکرد:**

با استفاده از دانش متغیر و داده و دستورات ورودی و خروجی، داده و متغیر را در برنامه به کار گیرد و دادهها را به انواع دیگر داده تبدیل کند. **شاخصها:**

![](_page_26_Picture_148.jpeg)

## **شرایط انجام کار و ابزار و تجهیزات:**

مکان: کارگاه رایانه مطابق استاندارد تجهیزات هنرستانها تجهیزات: رایانهای که نرمافزار برنامهنویسی روی آن نصب باشد. زمان: 50 دقیقه )اعالن و مقداردهی متغیر 10 دقیقه ـ دریافت داده از ورودی 15 دقیقه ـ تبدیل دادهها 15 دقیقه ـ استفاده از الگوی جایگذاری ۱۰ دقیقه)

#### **معیار شایستگی:**

![](_page_26_Picture_149.jpeg)

\* حداقل میانگین نمرات هنرجو برای قبولی و کسب شایستگی، 2 است.